## **Adding Links in Weebly**

 $\blacksquare$ 

**Weebly** allows users to create links to three different types of resource:

- 1. Link to a page on the internet
- 2. Link to another page within your own weebly site
- 3. Link to a file (word document, PDF, powerpoint, etc.) that your user can open and download for themselves

There are also several different options for creating links:

- 1. Hyperlink through a text box
- 2. Link through a button

To hyperlink from a text box, select "Text" from the toolbar, drag it into the page, and type the desired text.

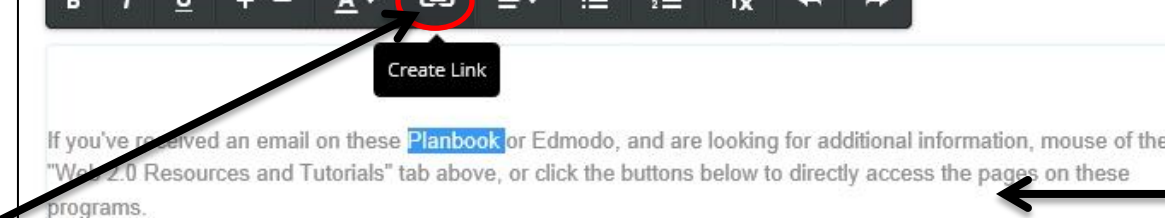

T

 $B -$ 

 $\overline{\mathbf{z}}$ 

Then, highlight the word you want to add the link to, and click the link icon in the word processing toolbar abo text box.

This "Link to:" box w to the box you want

**Website URL** is to lin internet you'd like us

**Page on Your Website** of the pages you've this if you have a pro handouts or announ to easily access with navigation bar

**File on Your Website** uploaded from your

**Email Address:** If you option to email you link right to their em

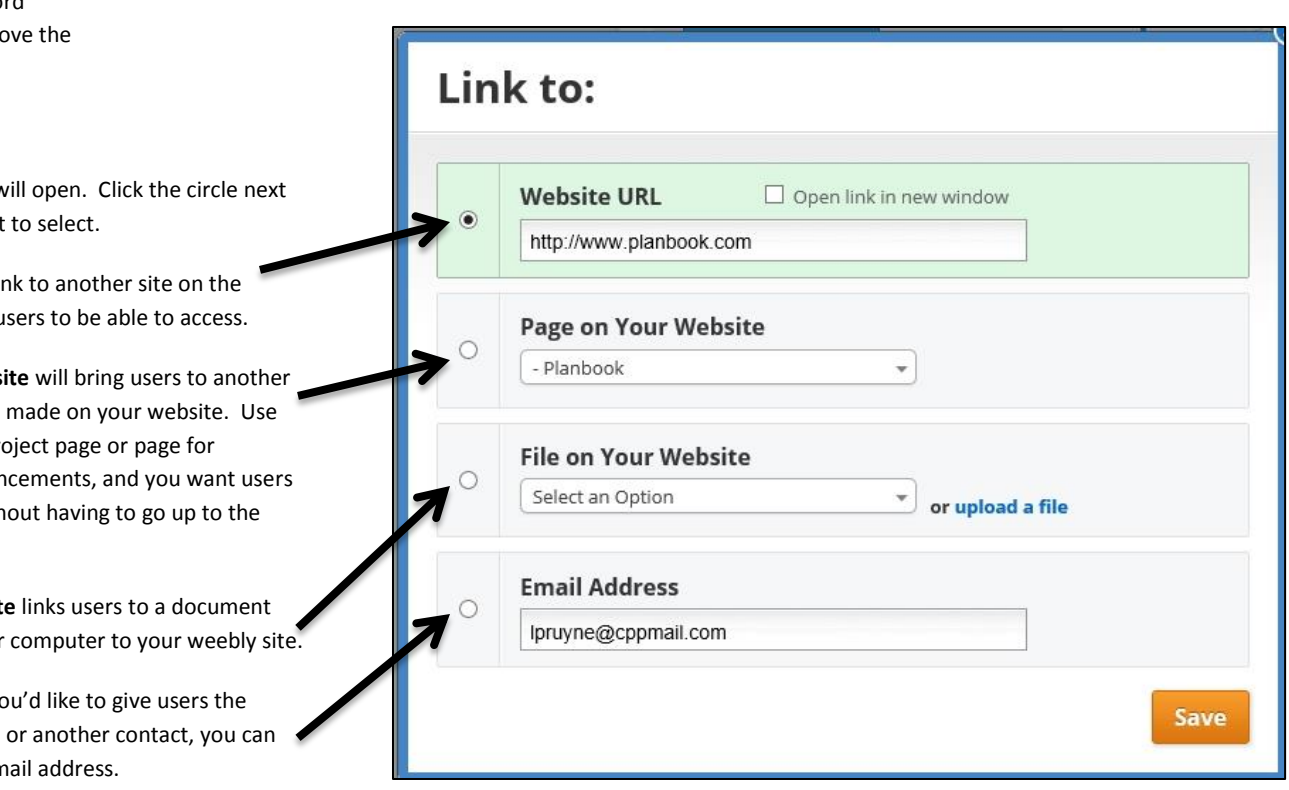

You can also create a link through a button on the page. First, in the build view of your page, select "Button, and drag a button into the page.

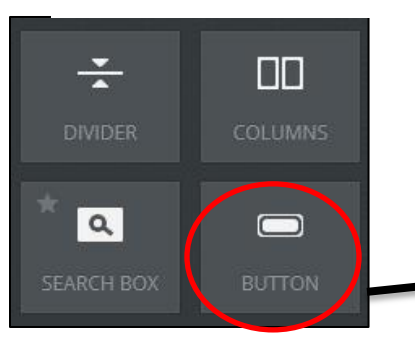

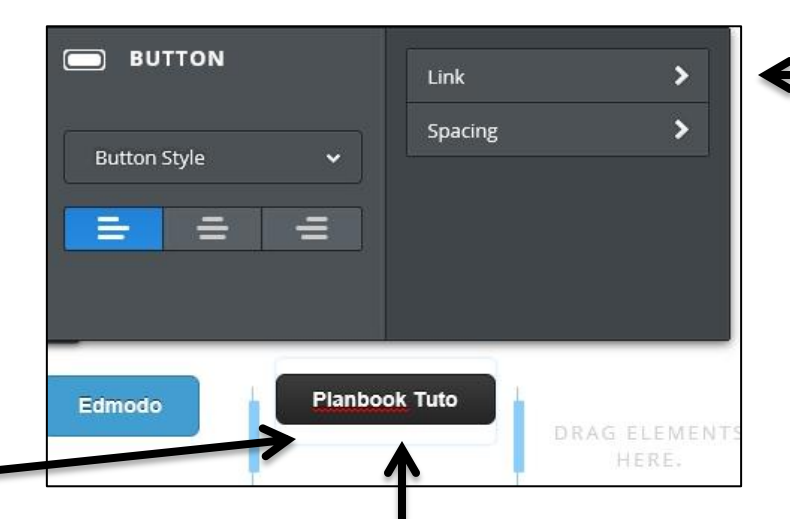

Click directly onto the button to type the link text - here, we will add a Planbook Tutorial, so the text "Planbook Tutorial" is being typed in.

Clicking onto the button also opens the "Button" options menu. To link something to that button, click "Link" in that menu.

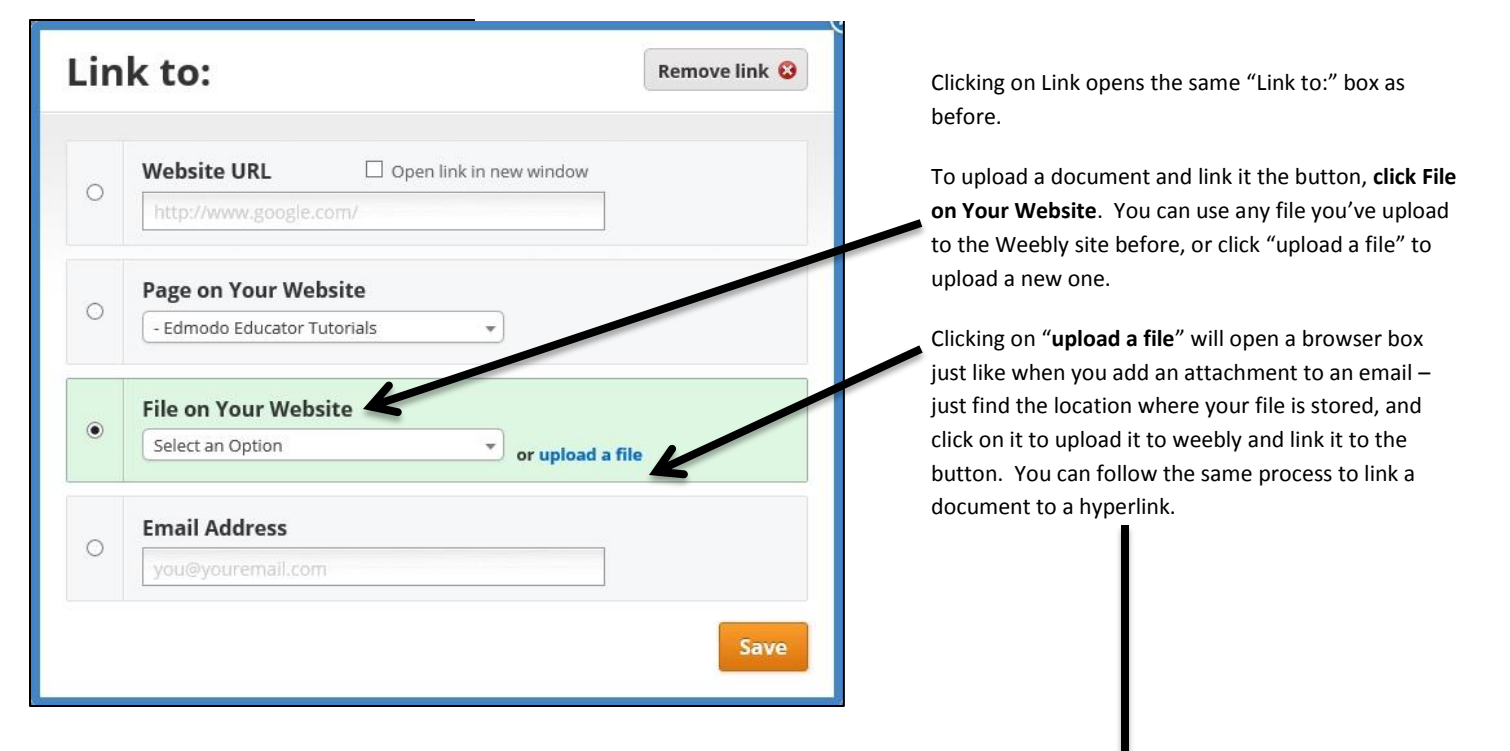

When a file is linked to the button, users can click on the button and save or open the file– again, like an email attachment. Use this to attach handouts, notes, assignments, letters, powerpoints and more to your weebly site.

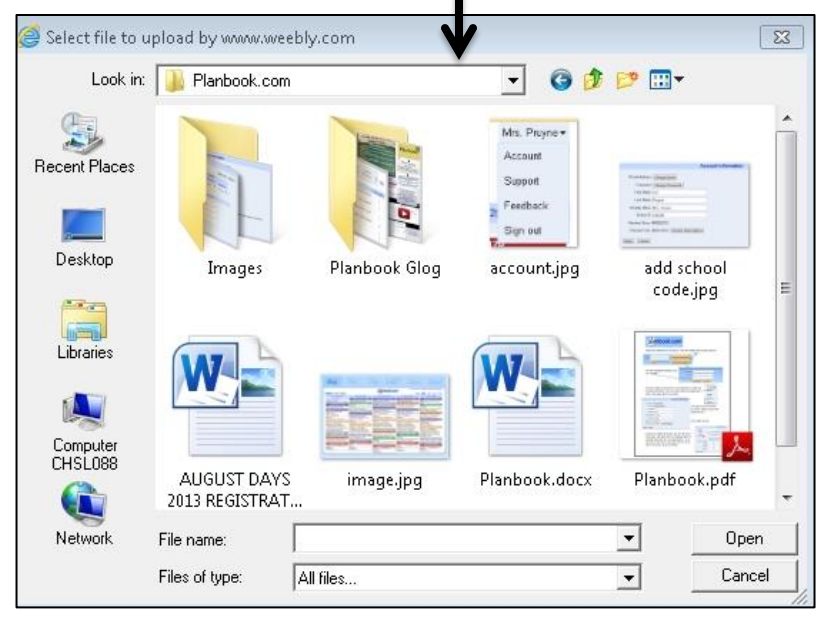